# 熊本大学公式 Web サイト更新に伴う認証システムの構築

谷口 勝紀<sup>1</sup>, 永井 孝幸<sup>2</sup>, 杉谷 賢一<sup>2</sup>, 林 恵里<sup>2</sup>, 松葉 龍一<sup>3</sup>, 河津 秀利<sup>4</sup>, 岩永 菜穂子<sup>5</sup>

熊本大学 工学部技術部1, 熊本大学 情報基盤センター2

熊本大学 E-learning 推進機構<sup>3</sup>, 熊本大学 運営基盤管理部情報企画ユニット<sup>4</sup>

熊本大学 マーケティング推進部広報戦略ユニット5

katunori@tech.eng.kumamoto-u.ac.jp<sup>1</sup>

概要:熊本大学では、2010 年度下半期より公式 Web サイトのリニューアルに取りかかり、2012 年度 に公開を行った。旧システムでは、学内教職員向けの情報等を提供するサイトは個別運用しており、 管理者不在のページが発生する事態の発生や、サイト毎に更新手段が異なる等業務の混乱を招く事 もあった。新システムでは、これらサイトの CMS 化を図り更新業務内容の統合を図った。 本講演で は、新たに認証システムの構築が必要となった背景・構築・運営等について述べる。

## **1** はじめに

熊本大学では、WEB への情報発信業務フロー とコンテンツ管理業務の改善に向け、2010 年度よ り学内職員のみで構成されるスタッフで大学公式 WEB サイトのリニューアルへの取り組みを行い、 2012 年 3 月末に公開を行った。[1]

これまで、大学公式 WEB サイトや教職員向け WEB サイトやその他のコンテンツは、ばらばらに 管理され、各システム毎に CMS の導入状況や、 利用 CMS の相違があり、情報の更新作業などに おいて混乱を招く要因となっていた。

本リニューアルでは、コンテンツを新たに構築 した CMS へ集約し、記事公開への編集フローを 構築し導入する事で、これらの問題解決を図り現 在に至る。[2] CMS については、編集フローの 構築が可能であることや、熊本大学で導入してい る CAS 認証に対応可能であること、コンテンツ毎 に編集/閲覧権限を設定できること、CSS によるデ ザインのカスタマイズができること等を考慮して、 Plone4を使用してシステム構築を行った。[3][4]

ここで、CAS 認証にはユーザ ID とパスワード の検証のみしか行われないので、ユーザ ID に対 する編集/閲覧等の権限情報の管理は別途行う必 要がある。 本稿では、CAS 認証と連携する権限 情報管理を行う認証構築について述べる。

### **2** 認証システムの構築

想定する運用では、数千のユーザ登録と、組織 毎に権限レベルの異なるグループの設定を準備す ることで、数百グループの登録が必要であり、人 事異動等で定期的に発生する情報更新を Plone 自 体の管理画面で直接行うことは容易ではない。 そこでユーザとグループ情報は LDAP上で管理を 行い、Plone は LDAP を参照する方式を採用した。

Plone4 はユーザ認証、権限管理、グループ管理 にそれぞれ別のプラグインを利用することが可能 である。 グループ管理と権限管理に LDAP プラ グインを、ユーザの認証には CAS プラグインを指 定することで、LDAP によるユーザ・グループ管 理と CAS 統合認証を連携させることができた。

#### **2.1 LDAP** システム構成

導入時現在での OpenLDAP リリースバージョ ンは 2.4 系である。 設定やトラブルの情報で主 にネット上で情報は、slapd.conf ファイルを編集 して設定する 2.2 系のものが殆どで、ldapmodify コマンド等で LDIF を追加変更することで設定を 行う slapd-config 方式に替わった 2.4 系の情報は 少なく、構築には手間がかかってしまった。

大学 WEB システム構成を図1に示す。

ユーザ・グループの更新は LDAP マスター上 で行い、LDAP スレーブは、レプリケーション機 能を用いて、LDAP マスター上のデータの保持を 行う。 このようにデータの更新系と参照系を分 離することで、セキュリティの向上を図った。

LDAP のレプリケーションには、refreshOnly と refreshAndPersist の 2 つのモードがある。

refreshAndPersist モードは、初期動機完了後 も接続を保持し、データ更新を素早く反映させる ことができるが、その分負荷が高くなってしまう。 本システムは、頻繁にユーザ・グループの変更が 発生することはない事を考慮し、refreshOnly モ ードを採用した。

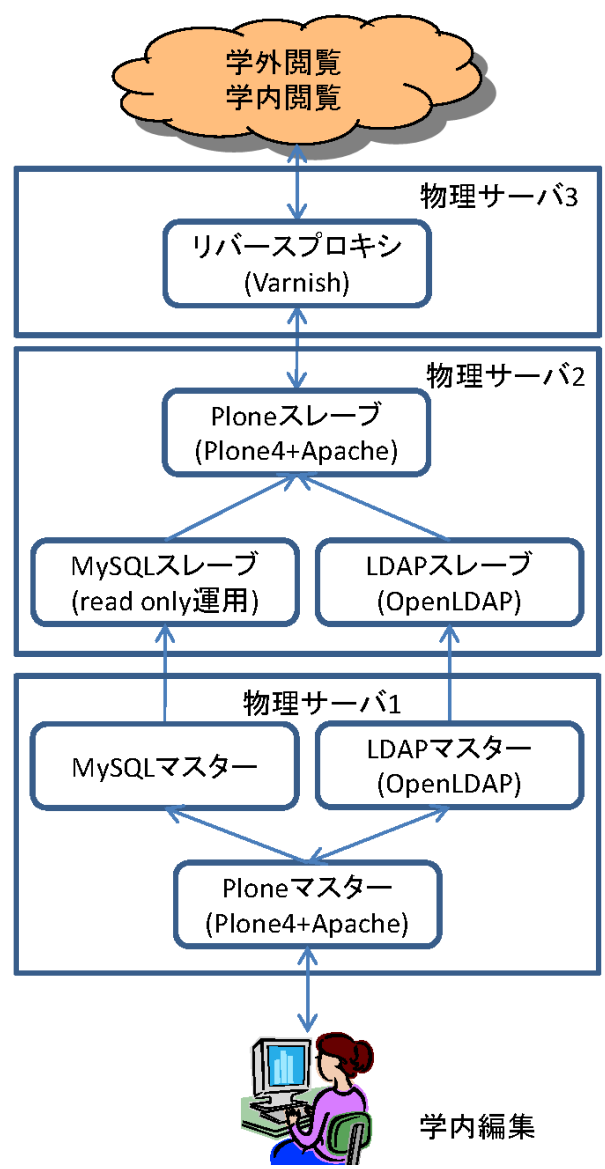

図 1 熊本大学 Web システムの構成 [1]

図2に、LDAP マスターを provider として、 LDAP スレーブを consumer として、設定を行っ た設定用 LDIF ファイルの一部を紹介する。

provider では index の追加と syncprov モジュ ールのロード、consumer では、index の追加と olcSyncRepl・olcUpdateRef 項目の追加と設定が 必要となる。

> $\bigcirc$ LDAP マスター (provider) dn: olcDatabase={1}hdb,cn=config changetype: modify add: olcDbIndex olcDbIndex: entryCSN eq

 add: olcDbIndex olcDbIndex: entryUUID eq dn:olcOverlay=syncprov,olcDatabase={1}hdb, cn=config changetype: add objectClass: olcOverlayConfig objectClass: olcSyncProvConfig olcOverlay: syncprov olcSpNoPresent: TRUE ●LDAP スレーブ (consumer) dn: olcDatabase={1}hdb,cn=config changetype: modify add: olcDbIndex olcDbIndex: entryUUID eq add: olcSyncRepl olcSyncRepl: rid=0 provider=ldap://プロバイダ を指定 binddn="接続 DN" bindmethod=simple credentials=パスワ ード searchbase="検索 DN" logbase="cn=accesslog" logfilter="(&(objectClass=auditWriteObject) (reqResult=0))" schemachecking=on type=refreshOnly interval=00:00:05:00 syncdata=accesslog add: olcUpdateRef olcUpdateRef: ldap://プロバイダを指定

## 図2 LDAP 設定 LDIF ファイル(抜粋)

# **2.2** ユーザ・グループの設計

今回のシステムでは、学外に公開するコンテ ンツについては全て広報戦略ユニットのチェッ クを得た後に公開する。 また編集ワークフロ ーとして、「制作者」「承認者」「総合管理者」の 3種類のユーザ区分を設けた。

「制作者」は各部局でホームページ用コンテン ツの作成を行うスタッフに対応し、「承認者」は 各部局の記事への決済を行う課長等に相当する。 「総合管理者」は広報戦略ユニットの学外ホー ムページ責任者に対応し,コンテンツ公開に関 する最終権限を持っている。

公開コンテンツは、各部局の「制作者」が作成

し、「制作者」はコンテンツ作成後に同部局「承認 者」へ承認の依頼を行う。 もしコンテンツに不 備があれば「制作者」に差し戻しを行い、なけれ ば「承認者」はコンテンツの「公開依頼」を「総 合管理者」に対して行う。 「総合管理者」は「公 開依頼」のあったコンテンツの内容を確認し,問 題がなければコンテンツの「公開」を行う。

権限付与については、LDAP 上で、部局毎に「一 般グループ」「制作者グループ」「承認者グループ」 を作成し、Plone サイドで各グループに権限を設 定する事で実現している。

 ユーザ情報は、"メールアドレス"・"氏名"、"CAS 認証 ID" 情報を持つため、inetOrgPerson オブジ ェクトクラスの mail 属性・cn 属性・uid 属性を利 用し作成した。

Plone では LDAP 上に登録されたグループ情報 を取り扱うには、メンバー情報を uniqueMember 属性または member 属性で複数登録が可能なスキ ーマで定義されたオブジェクトクラスである必要 がある。 本システムでは、メンバー情報を取り 扱うだけで良かったので、uniqueMember 属性を 複数持つ事ができる groupOfUniqueNames オブ ジェクトクラスを利用し作成した。

図3にユーザ DN・グループの設計観念を紹介 する。

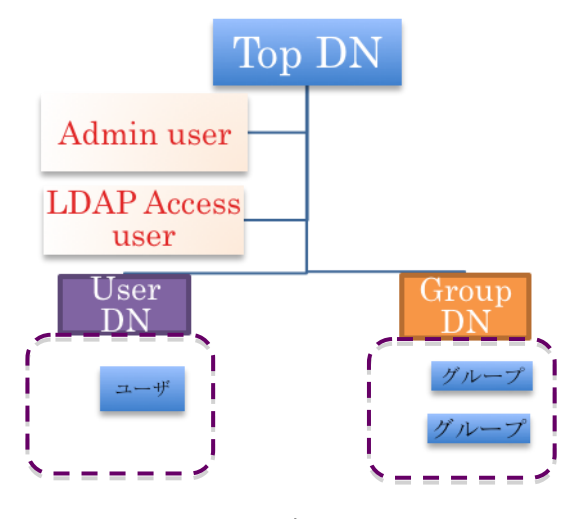

図3 設計した LDAP ディレクトリ構造

次に図4に設計すた LDIF の例を紹介する。

### ●Top DN

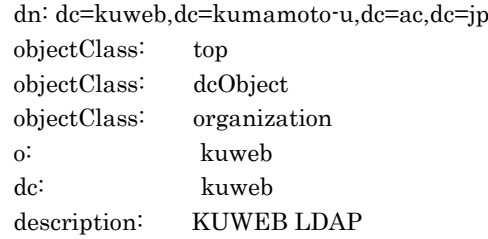

#### ●Admin user

dn: cn=admin,dc=kuweb, dc=kumamoto-u,dc=ac,dc=jp objectClass: simpleSecurityObject objectClass: organizationalRole cn: admin description: KUWEB LDAP administrator userPassword: xxxxxxxxxxxxxx

### ●User DN

dn: ou=KUWEB-User,dc=kuweb, dc=kumamoto-u,dc=ac,dc=jp objectClass: organizationalUnit ou: KUWEB-User

#### ●Group DN

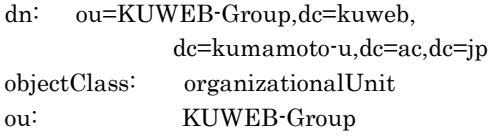

## ●ユーザ例

dn: uid= abcdxxxxx,ou=KUWEB-User, dc=kuweb,dc=kumamoto-u,dc=ac,dc=jp objectClass: inetOrgPerson objectClass: top uid: abcdxxxxx cn: 帆下 歩毛男 sn: abcdxxxxx mail: hoge-hoge@tmp.kumamoto-u.ac.jp

## ●グループ例

dn:cn=WRITER-Kansa,ou=KUWEB-Group, dc=kuweb,dc=kumamoto-u,dc=ac,dc=jp objectClass: top objectClass: groupOfUniqueNames uniqueMember: uid= abcdxxxxx, ou=KUWEB-User,dc=kuweb, dc=kumamoto-u,dc=ac,dc=jp

図4 設計した LDIF の例

# **3** 運用事例の紹介

# **3.1** ユーザ・グループ情報の更新

主な人事異動時期は、4 月と10月の年 2 回 であるが、教員の異動等全学での異動状況は毎 月発生する事になる。 本システムは、全学教 職員用サイトでもある為、人事異動状況似合わ せて速やかにユーザの登録、権限情報の設定を 行わねばならない。 また LDAP は、 ldapmodify コマンドで、現在の登録内容との 差分 LDIF を用いて、登録内容の追加/修正/削 除処理を行う事ができるが、LDIF ファイルに 間違いが発生したり、更新作業中にLDAPのト ラブルが発生してしまった場合には、トラブル 発生直前の更新までは完了してしまうが、残り の更新は実行されず、データのロールバックも 出来ない。 一旦このような状況になると、ど こまで更新が実行されたかを突き止め、新たな 更新作業の為の LDIF の作成から行わなければ ならなくなり、時間手間を取られてしまう羽目 になる。 また、更新中でのLDAP参照には不 整合が発生してしまうケースも考えられる。 様々な状況を考慮して、ユーザ・グループ情報 の更新作業は、毎回新たな User DN、Group DN を作成し、登録時時点のデータを全て新規 データとして登録するように取り決めた。 デ ータ更新完了後に、Plone 側でユーザ情報およ びグループ情報の参照先を、新規作成した User DN、Group DN へ変更する事で、データ追加 時のトラブルをさける事だけでなく、旧データ へのロールバックも参照先を元に戻すだけで可 能になる。 ユーザ情報となる、"CAS 認証 ID"・"氏名"・"メールアドレス"については、人 事労務ユニットより情報企画ユニットへ連絡が あり、情報基盤センターにて CAS 認証サーバへ 登録されるデータを利用する。 また、グルー プ情報については、広報戦略ユニットが取り纏 めを行い、LDIF の基となるデーラをエクセル に作成する。 この2つのデータをマージして LDIF ファイルを生成するスクリプトを作成す る事で、業務の簡略化を行った。

### **4** まとめ

今回の公式/教職員 Web サイトリニューアル プ ロジェクトは、学内教職員のみから構成されるチ ームで導入から運用まで実施されている非常に革 新的な取り組みであると考えている。 私も含め この様な大規模なシステムを構築するプロジェク トの経験がないメンバーが殆どであった。

LDAP の導入にしても、想定されるデータ件数 を見積もり、データ登録のテストを行い、登録に かかる時間測定や、負荷確認、データバックアッ プとレルトア手法の確立など、様々な検証を行い 運用までたどり着いたが、実運用でのユーザ更新 作業を行った際にログインに不具合がおこるトラ ブルが発生した。 当初 LDAP の不具合も考えら れたが、原因を究明した結果、コンテンツを作成 した事があるユーザを削除してしまうと発現する 不具合である事がわかった。 事前にこの様な状 況も確認できるような経験を積む事は非常に大切 な事であると共に、運用面での体制等様々な面で 重要課題がある事を学ぶ機会となった。

#### 参考文献

- [1] 永井孝幸、杉谷賢一、久保田真一郎、木田健、 松葉龍一、坂本瑞穂、伊澤睦、岩永菜穂子、 中村直美、谷口勝紀、上田誠、後藤正三、河 津秀利、Plone4 による熊本大学公式 Web サ イトの構築、大学 ICT 推進協議会 年次大会 2011 予稿集、pp268-275、2011
- [2] 岩永菜穂子、松葉龍一、中村直美、河津秀利、 坂本瑞穂、伊澤睦、木田健、林恵里、谷口勝 紀、青木敏裕、竹本浩、野口緑、久保田真一 郎、永井孝幸、宇佐川毅、中野裕司、杉谷賢 一、熊本大学 公式/教職員 Web サイトリニュ ーアル プロジェクト、大学 ICT 推進協議会 年 次大会 2012 予稿集
- [3] 坂本瑞穂、伊澤睦、久保田真一郎、永井孝幸、 松葉龍一、熊本大学公式 Web サイトの構築ー CSS 等のカスタマイズによる Web サイトデザ イン-、大学 ICT 推進協議会 年次大会 2011 予稿集、pp499-502、2011
- [4] 坂本瑞穂、伊澤睦、木田健、川津秀利、久保 田真一郎、永井孝幸、松葉龍一、利用者のた めのウェブサイトデザイン-公式ウェブサイ トと教職員向け情報サイトのシステム統合-、 大学 ICT 推進協議会 年次大会 2012 予稿集